## MEMBER WALKTHROUGH GUIDE

GUIDE 1: REVIEW AND UPDATE CONTACT INFORMATION

1. Login to your Online Banking at <a href="https://cua.com/Home/OnlineBanking/">https://cua.com/Home/OnlineBanking/</a>.

| The better way to bank |                        |  |  |  |
|------------------------|------------------------|--|--|--|
|                        |                        |  |  |  |
| Branch                 |                        |  |  |  |
| 337                    |                        |  |  |  |
| Account Number         |                        |  |  |  |
| Account Number         |                        |  |  |  |
| Access Code (PAC)      | Show Access Code (PAC) |  |  |  |
| Access Code (PAC)      |                        |  |  |  |
| Remember Me            |                        |  |  |  |
|                        |                        |  |  |  |

2. Once you've logged in, you will be brought to the 'Account Summary' page. From here, navigate to the 'Profile and Preferences' page found at the bottom of the lefthand menu.

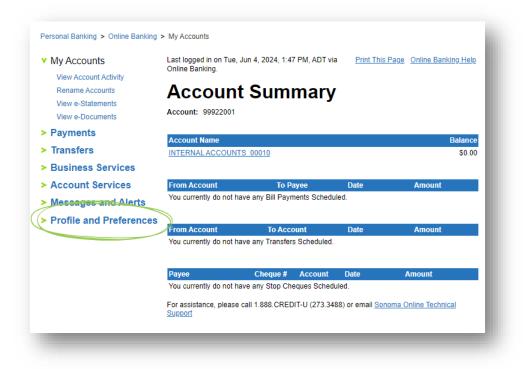

3. Within the 'Profile and Settings' page, under 'Preferences' select 'Change Contact Information'.

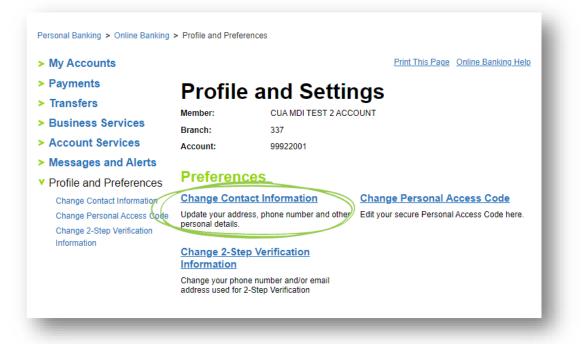

4. Once you've selected the 'Change Contact Information' option, navigate to the 'New Contact Information' section, and a) select the box next to 'Phone Number / Email'.

Now you can **b**) update your home, cell and work phone numbers, email address, and occupation, as necessary. You will also be required to **c**) select a date for the change to take effect. For this update to take place as soon as possible, please select the current day on the calendar tool.

Please ensure you d) select the checkbox consenting to our Privacy Agreement and complete all required fields before e) selecting the 'Next' button at the bottom of the page.

Note: While you are updating / confirming your phone number and email for the purpose of logging in to the new online and mobile banking system, you can make any other changes to your information at this time.

| My Accounts                               |                                                                                                    | Print This Page Online Banking Help                                                                                                    |
|-------------------------------------------|----------------------------------------------------------------------------------------------------|----------------------------------------------------------------------------------------------------|
| Payments                                  | Change Contact In                                                                                   | formation                                                                                                    |
| Transfers                                 | g                                                                                                   |                                                                                                    |
| Business Services                         | 1. Change Contact Informatio                                                                        | 2. Confirm & Submit                                                                                                    |
| Account Services                          |                                                                                                    |                                                                                                    |
| Messages and Alerts                       |                                                                                                    | All fields required unless indicated                                                                                                    |
| Profile and Preferences                   | Current Information                                                                                 | All fields required unless indicated                                                                                                    |
| Change Contact Information                | Street Address                                                                                      | 350-7105 CHEBUCTO RD                                                                                                    |
|                                           | City                                                                                                | HALIFAX                                                                                                    |
| Change Personal Access Code               | Province                                                                                            |                                                                                                    |
| Change 2-Step Verification<br>Information | Postal Code                                                                                         |                                                                                                    |
| mormation                                 | Home Phone                                                                                          | (902) 492-6515                                                                                                    |
|                                           | Mobile Phone Number<br>Work Phone                                                                   |                                                                                                    |
|                                           |                                                                                                    | mditest@cua.com                                                                                                    |
| c)                                        | Occupation<br>CUA Employee<br>Federal legislation (FINTRAC) requ                                    | Cell phone<br>(902) 492-6515<br>Email Address<br>mittest@cua.com<br>irres Credit Union Atlantic to record an owner's specific<br>ccupation field so that we may process your contact |
| d)<br>e)                                  | Privacy Agreement     Iconsent to CUA collecting,     described in the agreement     Full Agreement | using and disclosing my personal information as<br>below.                                                                                                    |
|                                           | Next                                                                                                |                                                                                                    |

5. You will now be given the chance to review your new contact information. Once you've confirmed the information is correct, select the 'Submit' button at the bottom of the screen.

| My Accounts                                                                                        |                                                                                                    |                                                                                   | Print This Page  | Online Banking Help |
|----------------------------------------------------------------------------------------------------|----------------------------------------------------------------------------------------------------|-----------------------------------------------------------------------------------|------------------|---------------------|
| Payments                                                                                           | Change Contact In                                                                                                   | formation                                                                         |                  |                     |
| <ul> <li>Transfers</li> <li>Business Services</li> </ul>                                           | 1. Change Contact Information                                                                                       | n 2.                                                                              | Confirm & Submit |                     |
| <ul> <li>Account Services</li> <li>Messages and Alerts</li> <li>Profile and Preferences</li> </ul> | Change Contact                                                                                                    | nformatio                                                                         | n                | <u>Print page</u>   |
| Change Contact Information<br>Change Personal Access Code                                          | New Contact Information                                                                                             |                                                                                   |                  | <u>Edit</u>         |
| Change Personal Access Code<br>Change 2-Step Verification<br>Information                           | Home phone:<br>Cell phone:<br>Work phone:<br>Email Address:<br>Occupation:<br>When will this change take<br>effect? | (902) 492-6515<br>(902) 492-6515<br>mditest@cua.com<br>CUA Employee<br>11/06/2024 | n                |                     |

6. You're all done! You can now print a copy of your changes for your records, continue with other online banking activities or logout of your account.

Note: Your changes will be made within two to four business days. In some situations, a member of our team may reach out to verify the changes.

| My Accounts             | E                                                                                       | Print This Page | Online Banking Help     |
|-------------------------|-----------------------------------------------------------------------------------------|-----------------|-------------------------|
| Payments                | Change Contact Information                                                              |                 |                         |
| Transfers               | Ŭ                                                                                       |                 |                         |
| Business Services       |                                                                                         |                 | Print page              |
| Account Services        | Thank you for submitting your new contact information. We will update your details with |                 | our details within 2 to |
| Messages and Alerts     | 4 business days, and may contact you to verify the change                               | es.             |                         |
| moodagee and morte      |                                                                                         |                 |                         |
| -                       | Print Changes                                                                           |                 |                         |
| -                       | Print Changes                                                                           |                 |                         |
| Profile and Preferences | Print Changes         i         You're still logged in! Don't forget to logout when you |                 |                         |